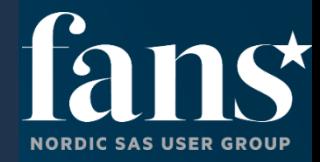

# SAS Graph Builder

Tom Arne Orthe tomarne.orthe@sas.com

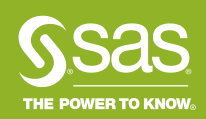

- There are three ways to make custom graph objects in VA
	- 1. Datadriven content
		- The most flexible
		- Highest complexity, requires javascript knowledge
		- The object has to be coded in Javascript and has to implement a given set of functions (API)
		- The javascript-code has to be located on a webserver
		- Can be built on top of existing 3rd party javascript visualisation libraries, for instance D3.js
	- 2. Custom Build Graphs
		- Ease of use. Everything is done by point and click in a GUI
		- Less flexible than Datadriven content
		- We are going to look closer at this today
	- 3. Object templates
		- Save and re-use standard graph objects with given roles and/or options
			- The least flexible options

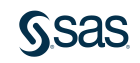

- Create user-defined graph objects which can be used in VA
	- Layered graphs (a bar chart with a band chart overlay)
	- Lattice graphs either fixed or data-driven lattice
	- Define roles and shared roles
	- Etc.

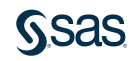

- Save the graph-template in a shared folder if it should be available for other report developers
- The graph template kan be exported/imported between environments
- You can start from a selection of start templates or from scratch

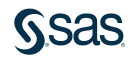

- Some examples of graph templates made with SAS Graph Builder
	- Calender heatmap matrix
	- Strip plot
	- Circle graph
	- Ranks over time
	- Tally sheet
	- Butterfly line chart

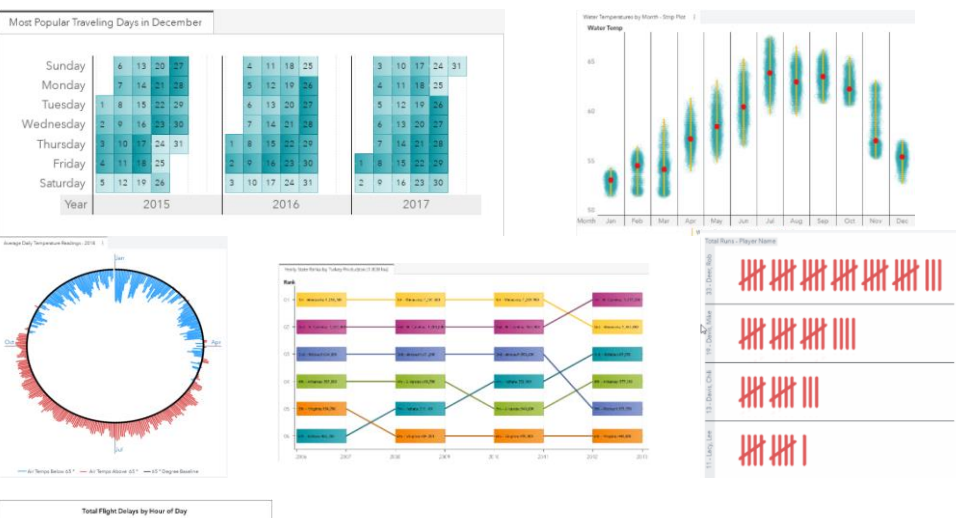

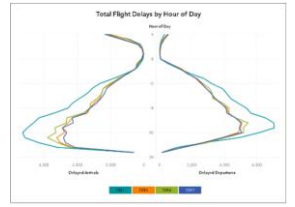

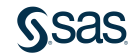

• We have some simple weather data like this:

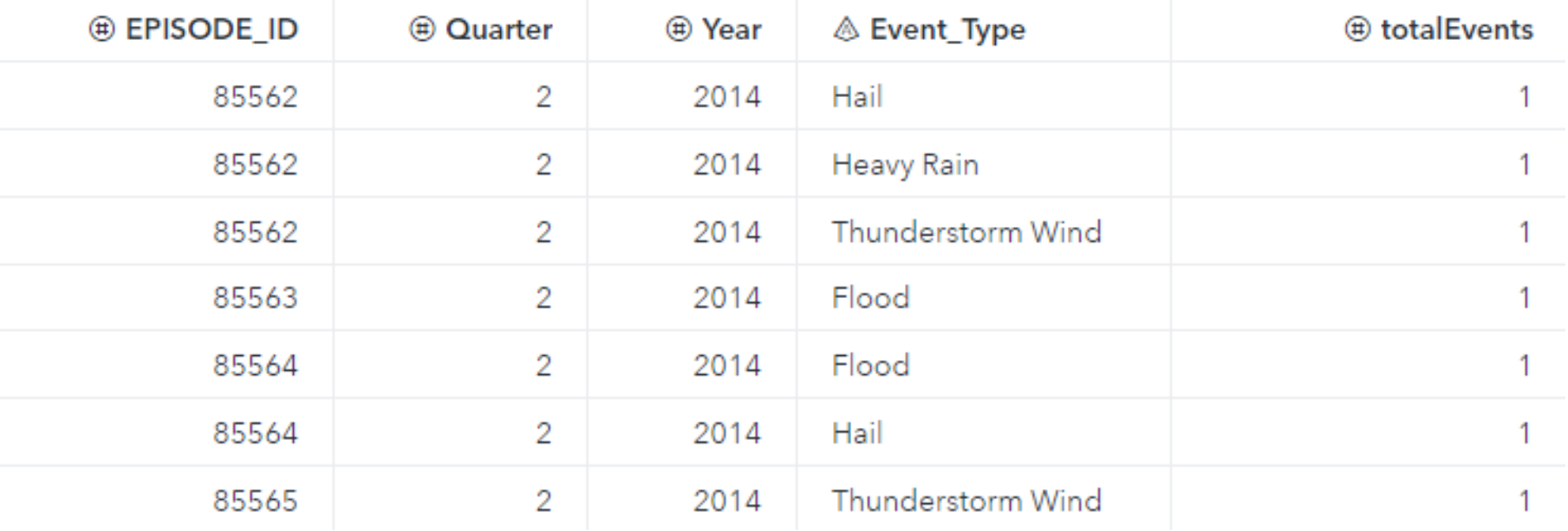

- We want to show number of events by year and quarters
- We would like to be able to compare the different years with eachother as well as the different quarters within a year with each other in the same graph at the same time.
- We would like to see what proportion of a year a quarter makes
- A grouped barchart won't do too hard to compare years
- A stacked barchart won't do too hard to compare quarters
- A barchart with a hierarchy for category won't do not both at the same time
- A latticed barchart won't do not both at the same time

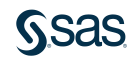

• But a nested barchart with two levels will do:

Total Events by Year **Total Events** 

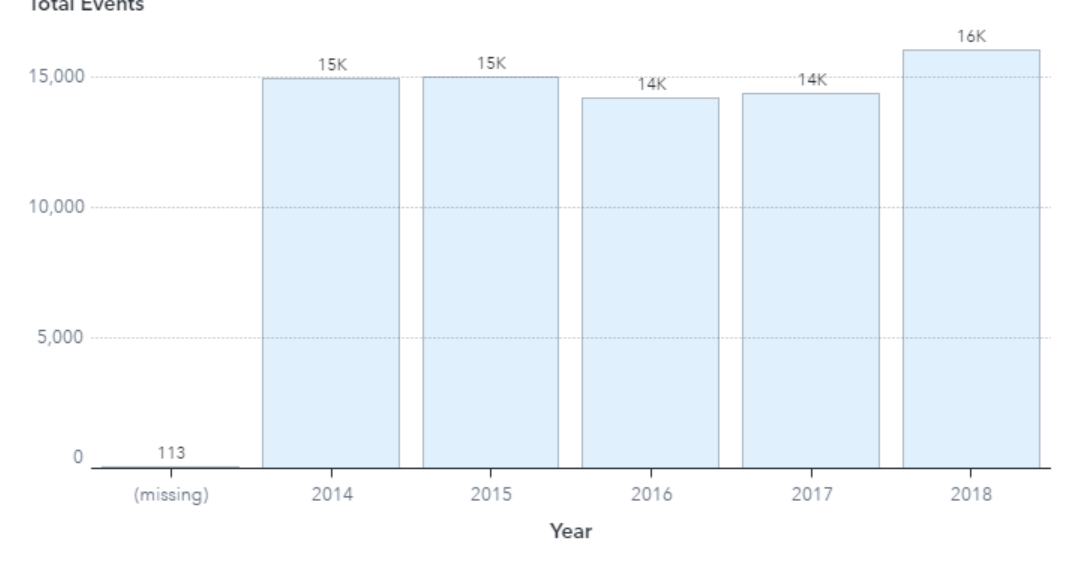

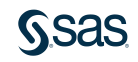

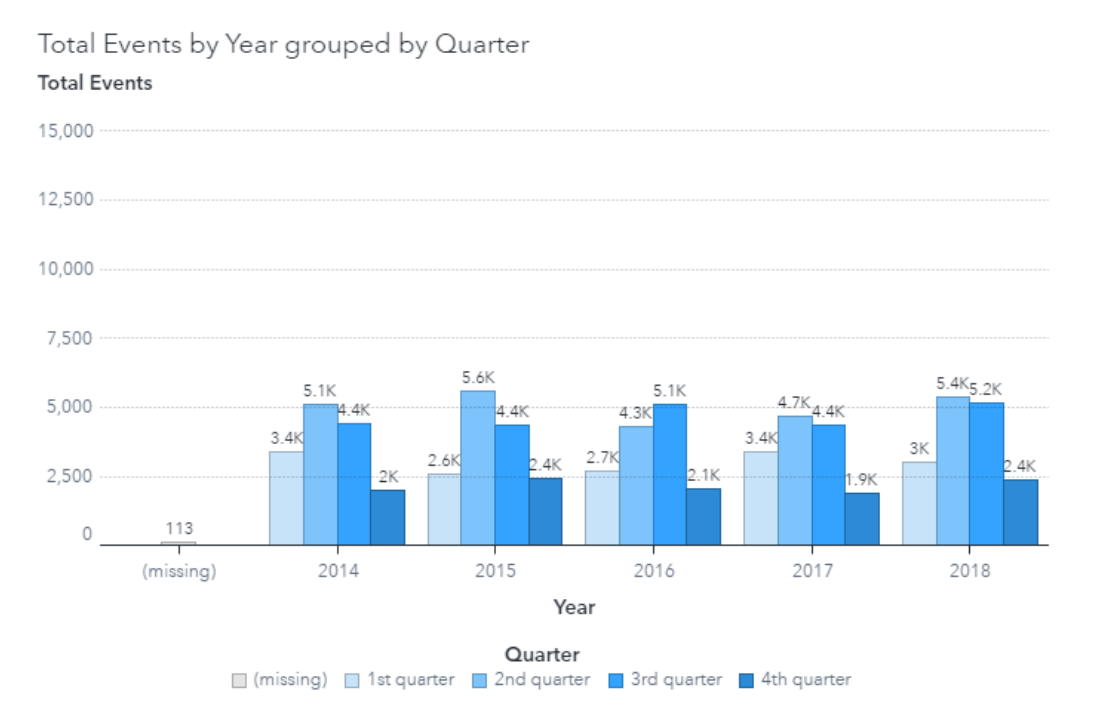

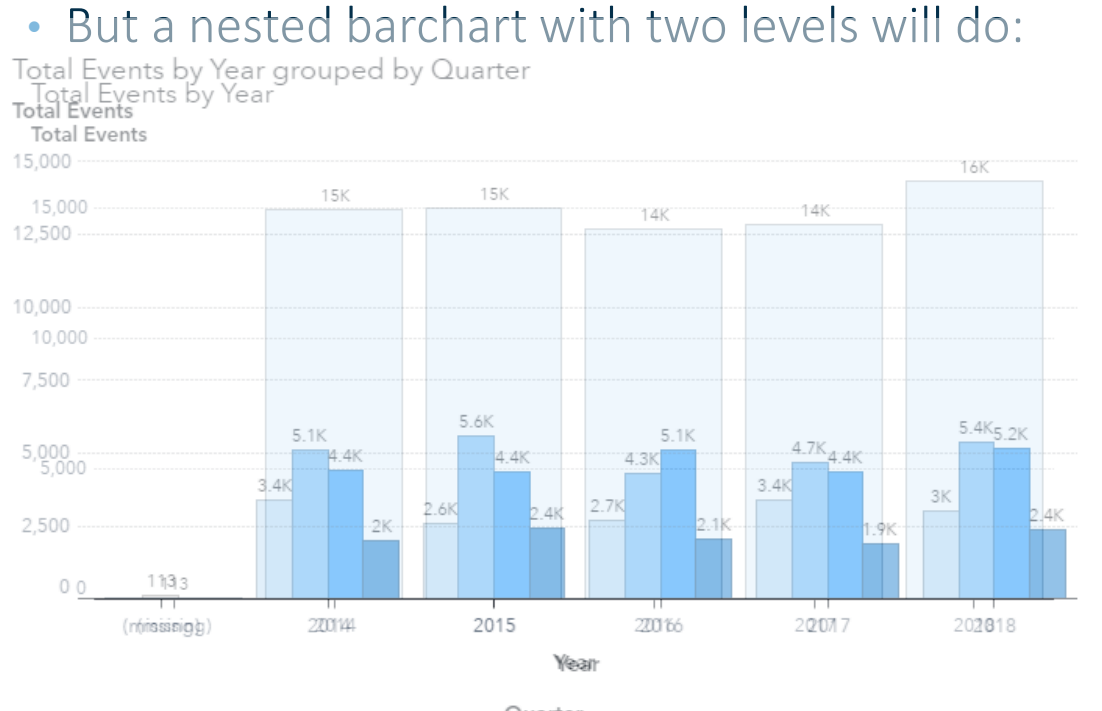

Quarter □ (missing) ■ 1st quarter ■ 2nd quarter ■ 3rd quarter ■ 4th quarter

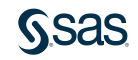

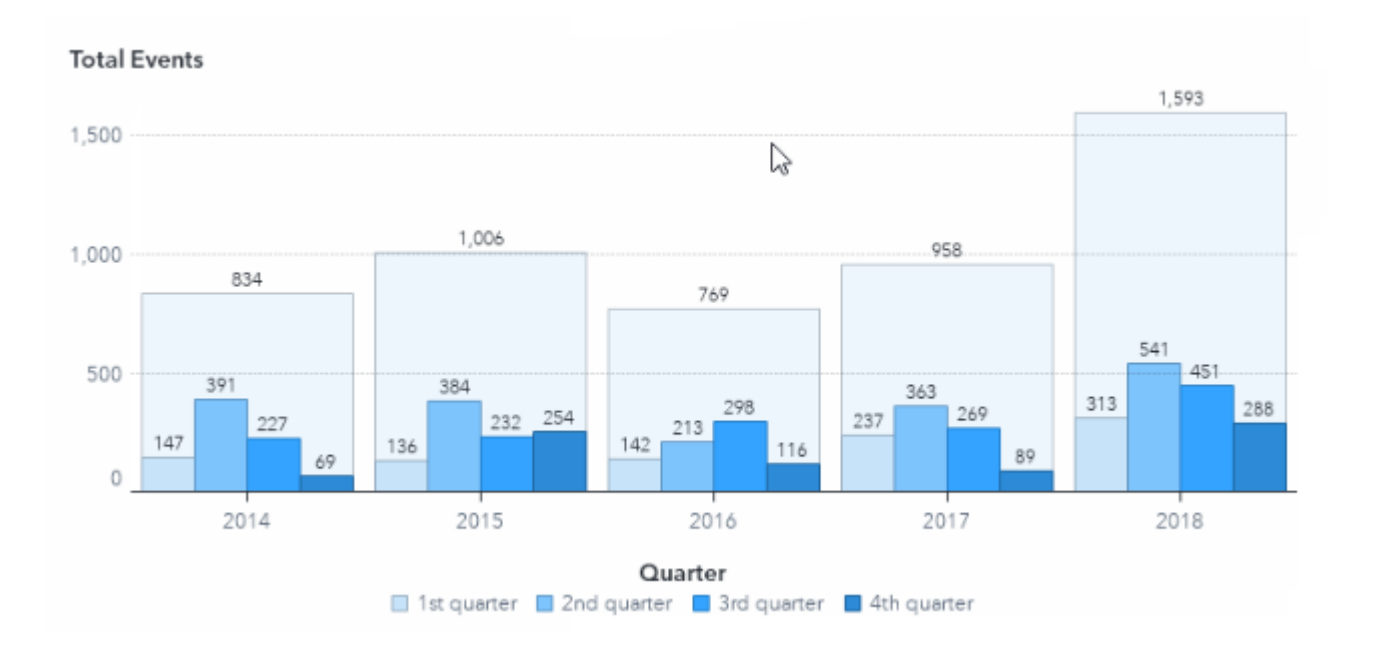

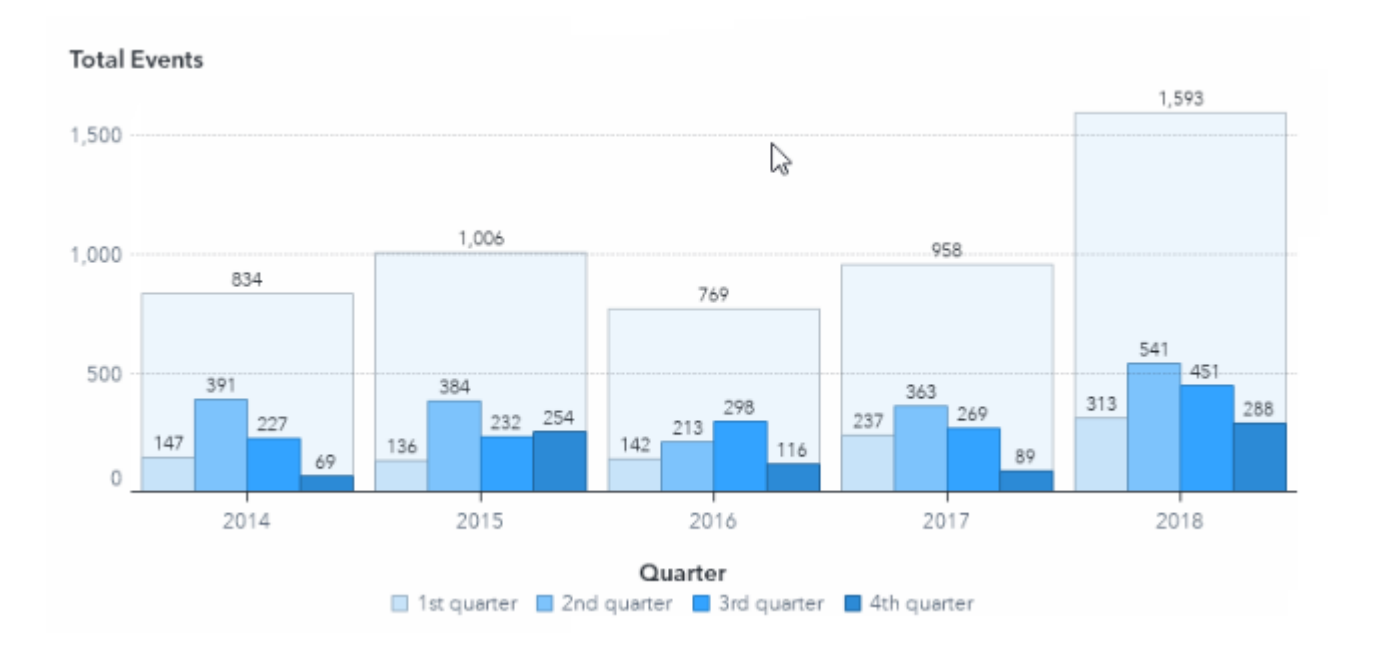

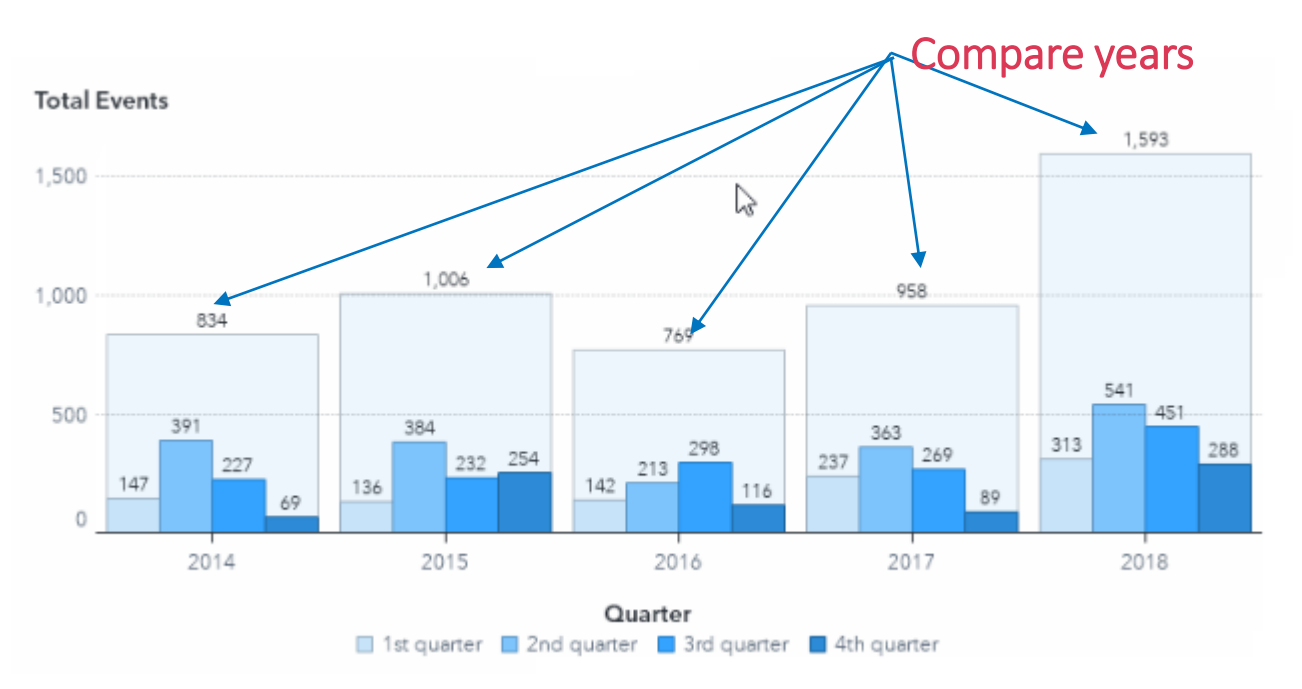

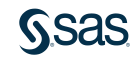

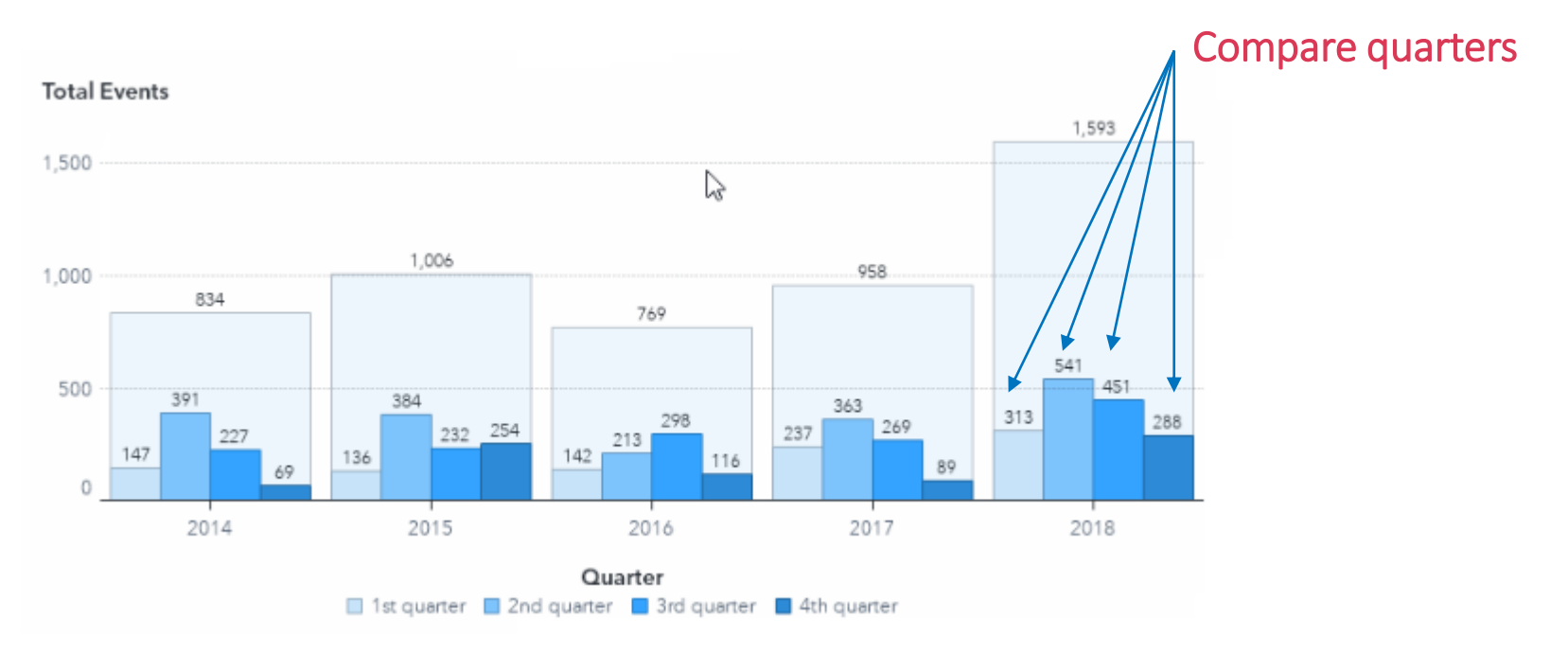

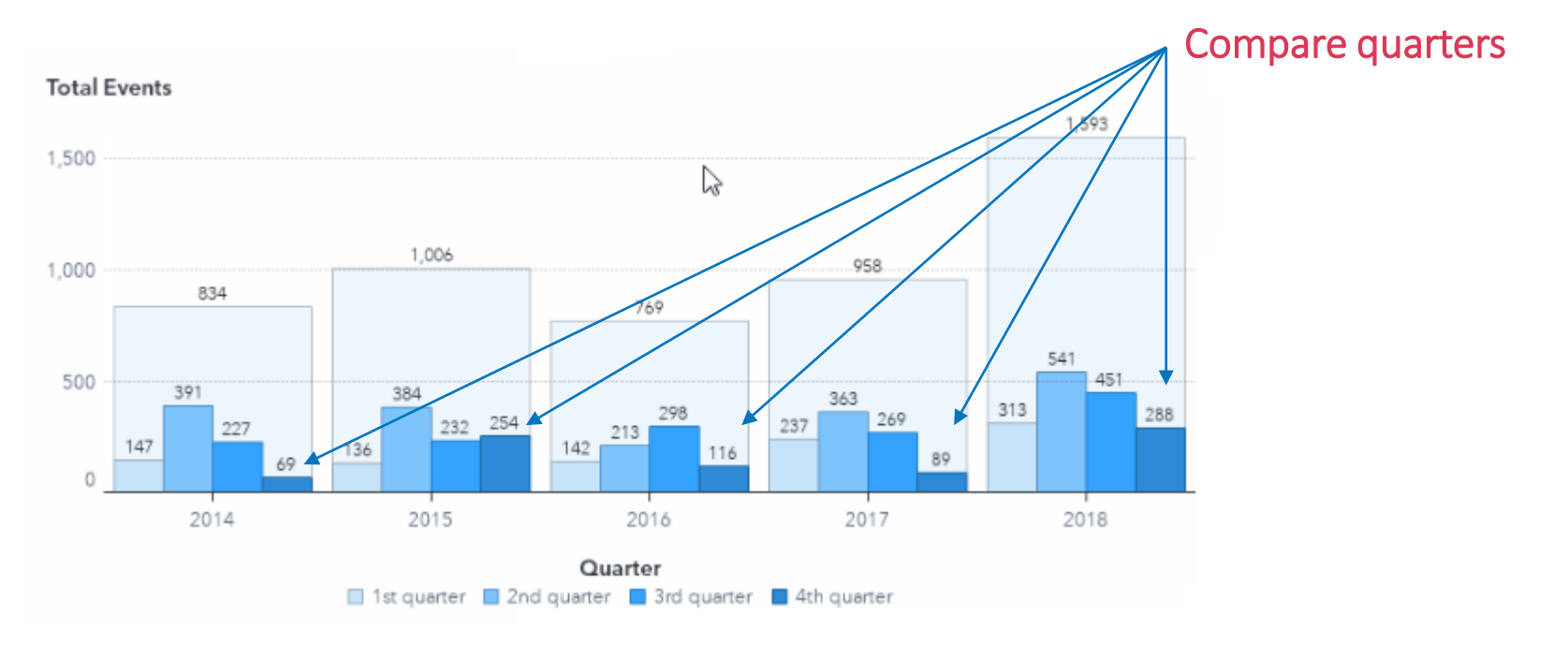

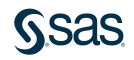

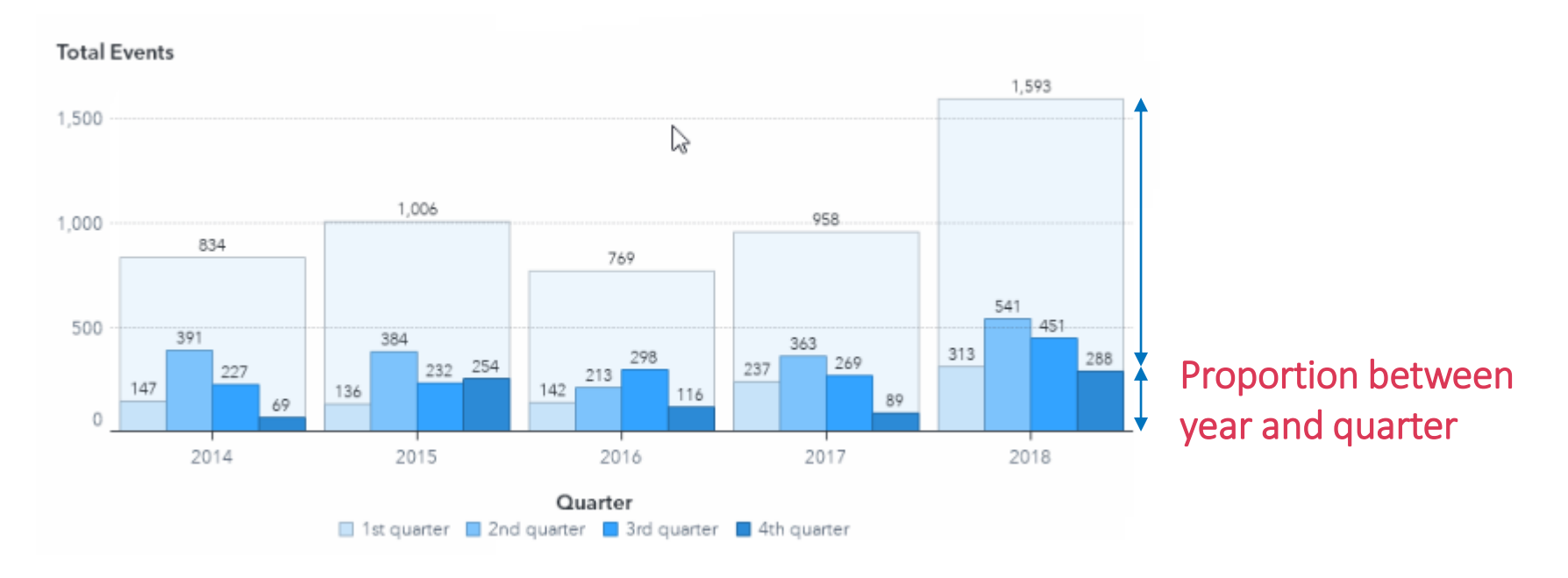

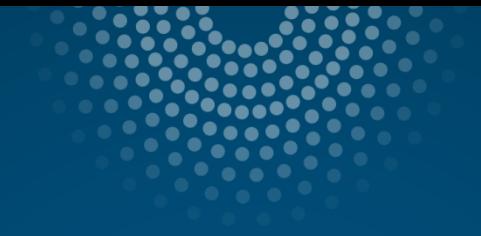

## Demo SAS Graph Builder GUI

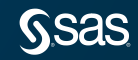

### Resources

- SAS Graph Builder [–](https://blogs.sas.com/content/sgf/2021/08/06/cas-actions-and-action-sets-a-brief-intro/) User Guide: [https://go.documentation.sas.com/doc/en/vacdc/](https://go.documentation.sas.com/doc/en/vacdc/8.5/grbldrug/titlepage.htm) 8.5/grbldrug/titlepage.htm
- VA Custom Graphs examples on GitHub: <https://github.com/sassoftware/va-custom-graphs>

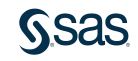

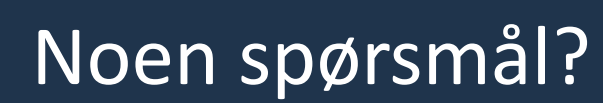

Tom Arne Orthe <tomarne.orthe@sas.com>

[sas.com](http://www.sas.com/)

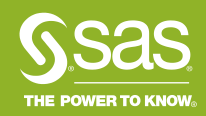